# Disseny i implementació d'un controlador de motor **BRUSHLESS**

**Guillcm Pons, Scbaslià Fcrrctjans, Viccnç Salas, Alfredo Garcia i Anioni Rossclló.** 

**Tercer curs d'Enginyeria Tècnica Industriai, Especialìtat en Electrònica Industriai** 

*[gponsmecoitt.es](http://gponsmecoitt.es)* 

**Sébastian ferretjansghotmail.es**  *salasgomilaegmall.com electr-proê hotmai1.com*  **inot bunyolagmsn.com** 

*Resum*— A aquest article s'explica el proces que s'ha seguit per al disseny i fabricació d'un controlador per un motor trifàssic brushless. Partint de l'esquema d'una placa entrenadora s'ha estodiat i modificat aquesta per aconseguir les especificacions de **disseny. Aquest projecte és l'objectiu de l'assignatura Disseny i Simulació Electrónica que consisteix en apendre a dissenyar i fabricar circuits impresos.** 

#### **I. INTRODUCCIÓ**

Per a la realització de les practiques de tres assignatures d'Enginyeria Técnica Industrial, Especialitat en Electrónica Industrial, s'ha proposat un projecte conjunt que consisteix en el disseny i fabricació de minimotos. Les assigantures de Sistemes Mecànics, Disseny i Simulació Electrònica i Sistemes Industrials de Potència són les encarregades de durlo a terme. L'assignatura de Sistemes Mecánics s'encarregará de dissenyar la transmissió del motor amb les rodes de la minimoto. L'assignatura de Disseny i Simulació dissenyará el controlador d'aquestes, que servirà per generar una tensió trifásica a partir de les bateries DC. Finalment l'assignatura de Potencia, implementará el codi del microcontolador que du la placa controladora, Aquest article es centra exclussivament a la part de Disseny i Simulació, és a dir, a la fabricació de la placa.

# **II. PUNT DE PARTIDA I DEFINICIÓ DEES BLOCS**

Per al disseny d'aquesta placa és parteix de 1'esquema d'una placa entrenadora que compleix amb uns requeriments semblants als nostres. La diferència principal és que el nostre controlador ha de poder subministrar una potécia superior, i és per aixó que será necessari redissenyar la part d'alimentació del motor a mes s'haurá de simplificar ja que la placa entrenadora té una sèrie de funcionalitats que podem prescindir.

Definim que el nostre controlador ha de tenir quatre parts ben diferenciades.

A. Alimentació: aquesta part s'encarregarà de proporcionar *a tots els componente de placa la tensió que necesitin, comprará, per íant, amb tote els reguladors de tensió necessaris. En el nostre cas tendrem els I2V que ens proporciona la batería, 5V pels drivers, i 3'3V peí*  *micmcontrolador, els sensors de control i el potenciómetro del gas.* 

- *B. Micmcontrolador: aquesta part sera de senyal, hi haurà*  el microcontrolador i la interficie de programació ISCP, és on s'executa el codi generant els senyals de control dels drivers en funció de la realimentació rebuda i les  $consignes$  preprogramades.
- *C. Drivers: aquesta part de la placa rebrà la tensió de*  referència i en funció d'aquesta generarà un corrent que *será la que alimentari) al motor. Fot ser ftns a 20A i será la part de la placa mes problemática en el sentii que el pas de tanta corre! pot fer malbé la placa.*
- *D. Realimentació: Serveix per teñir un control del motor mitjancant un sensor d'intensitat de cada una de les branques de potencia del motor.*

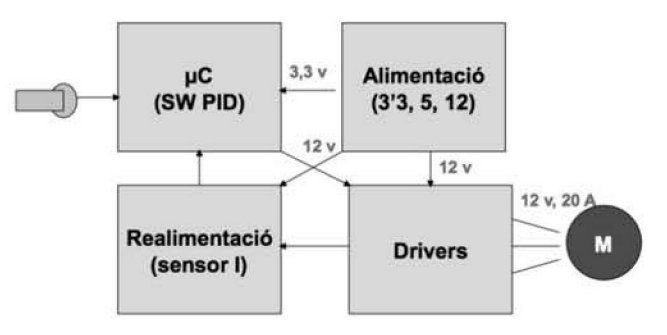

**rig. 1 Digrania do blocs de partida.** 

## III. **DISSENY ESQUEMÁTIC**

Una vegada tenim ben fixât els blocs podem passar a dissenyar l'esquemátic, com ja hem comentat abans, treballam damunt l'esquema de la placa entrenadora.

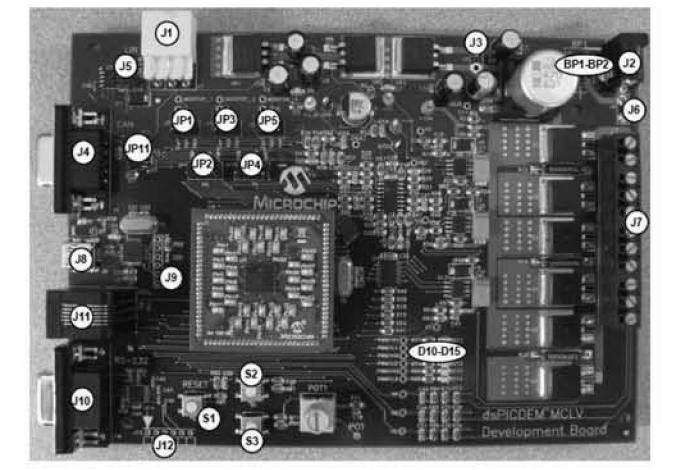

**I-ig.** *2* **Placa entrenadora de Microchip.** 

La placa entrenedora compta amb:

*1) Programació del µC (Port Serie, Interficie CAN, USB, 1SCP i UN).* 

*2) Alimentada (Pulsador de. resel, reguiadors: ¡5, 5 i 3V)* 

#### *3) Drivers motor.*

*4) Realimentació (Per éjecte hall, per temió de referencia i per control de corren!).* 

# 5) Altres components per diferents funcionalitats com: leds *i polsadorx.*

D'aqucsta placa prescindim de de tots cls ports de programació manco ISCP, els sensors d'efecte hall i tensió de referència, tots els leds i tots els polsadors manco el de reset. A més adaptam la resta de funcionalitats per aconseguir les nostres especificacions de disseny.

Canviam l'alimentació per treballar amb una tensió máxima de 12V de la balería, convertir-la a 5 i després a 3'3V. D'aquesta manera obtenim les tres tensions que necesitam a les diferents parts de la placa

La placa entrenadora esta pensada per donar una inlcnsistat máxima de 5A mentre que els nostres motors en necesiten 20A per fase. És per això que haurem de redissenyar aquesta part. Canviam els transistors que són els que donen el corrent al motor, i a mes les resislencies de potencia.

El control d'aquest corrent és fa posant un resistència i mesurant la diferència de potencial als seus bornes. Si volem els mateixos increments de tensió per poder usar un circuit igual al de la placa entrenadora, si per 5A teniem una resistencia de 5m£2, per 20A necessitam una resitencia 4 vegades menor ( $1'25m\Omega$ ).

Una vegada tenim això podem començar a passar l'esquemàtic al programa EAGLE. Aquest programa serveix per disseny ar circuits impresos.

L'esquema de la placa el dividim en 10 parts:

- Microcontrolador (DSPIC33FJ1MC202).
- Conector de programació (Connector RJ-12).
- Polsador de resel.
- Polenciomctre Accelerador.
- Condensadors d'alimentacio del uC.
- Fonts d'alimentacio (Reguiadors de tensio).
- Bornes de sortida de la placa.
- Amplificadors i sensors d'intensitat.
- Buffer, drivers i transistors.
- Connectors interconnexio de plaques.

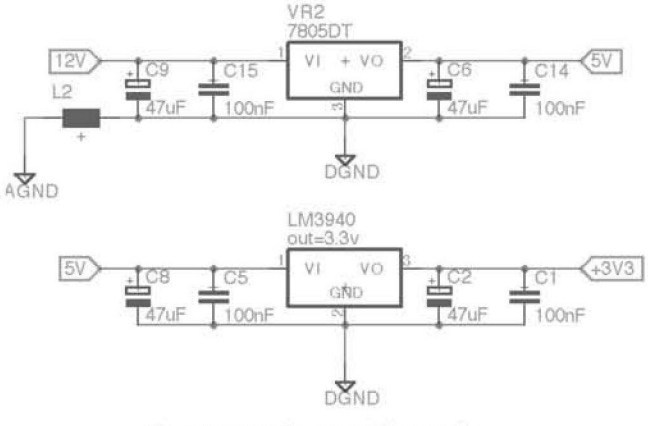

Fig. 3 Esquemàtic Fonts d'alimentació.

Degut a les limitaeions de la versio per estudiants del programa EAGLE el qual limita el tamany de placa i el número de components vam haver dividir el projecte en dues parts i implementar-lo en dues plaques:

Placa digital:

- Microcontrolador (DSPIC33FJ1MC202).
- Conector de programacio (Connector RJ-12).
- Polsador de reset.
- Polenciomctre Accelerador.

Placa potèneia:

- Condensadors d'alimentacio del uC.
- Fonts d'alimentacio (Reguiadors de tensiô).
- Bornes de sortida de la placa.
- Amplificadors i sensors d'intensitat.
- Buffer, drivers i transistors.
- Connectors interconnexio de plaques.

Per fer aquesta divisiô requereix haver de conectar les dues plaques entre elles.

Cal assenyalar que per aquest apartat vam haver de crear llibreries de components ja que no lots els que necessilavem hi estaven definits.

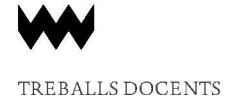

## **IV. DlSSENY DEL LAYOUT**

Pel disseny del layout s'ha fet ús del mateix programa, EAGLE, on a partir de l'esquema définit a l'apartat anlerior es gênera cl Layout.

El primer pas és definir el tamany de la placa, a continuació ve una de les parts més importants que és l'ubicació dels components a la plaça, tant a la eara superior com l'inferior. La millor manera de fer-ho és anar analitzant l'esquema i col·locant els diferents components per proximitat entre ells. Moites vegades, a mesura que avança el disseny, s'han de recol·locar component ja fixats.

Una vegada es tenen els components fitxats **és** comença la tasca de connexié entre ells, enrutament. Aquesta tasca s'ha de fer de manera manual i suposa una gran inversiô de temps fins que s'aconsegueix tot l'enrutament. Amb l'ús dels plans d'alimentacio i massa es simplifica la tasca de l'enrutament a **mes** d'evitar la problemàtica derivada als dissenys de plaques.

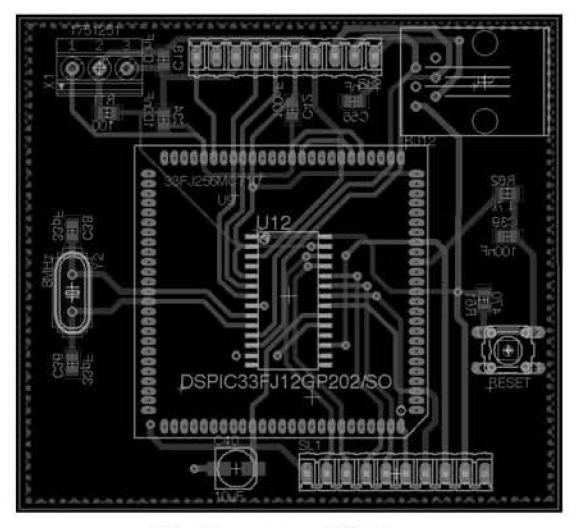

**Fig. 4 Layout placa Digital.** 

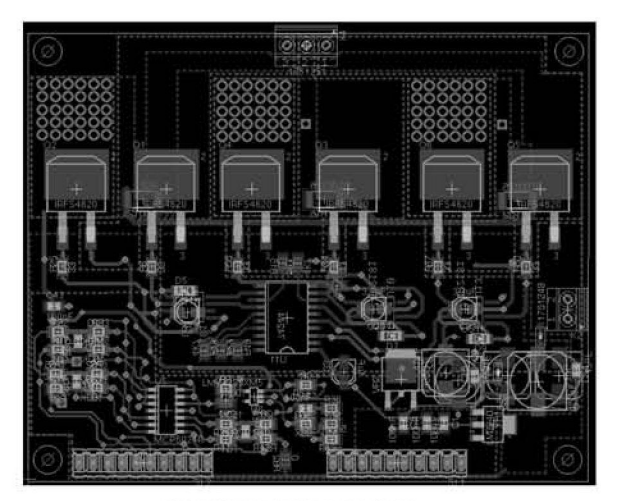

**Fig. 5 Layout placa Potencia.** 

L'enrutament no només es tracta de connectar els components sino fer-ho aplicant les tècniques de reducció d'interferències, explicades pel professor. D'aquestes destacam:

- Interferències per soroll: L'aplicació d'aquesta tècnica consisteix en evilar que les pistes tenguin angles 90°.
- Interferències conductives: L'aplicació d'aquesta tècnica es basa en la creació de diferents plans d'alimentació i terra, aconseguint la connexió a massa i alimentaciô en un sol punt. Evitant aixi els llaços de corrent no desitjats.
- Tèncniques de desacoblament a nivell de tarjeta. Fent ûs de condensadors de desacoblament sobre els circuits integrats, reguladors...

Per tal de que la placa suporti els corrents que necessita la plaça, les pistes de potèneia hauràn de tenir la màxima superficie possible. Per aquest motiu ho implementam fent servir plans d'alimentacio, tal com es pot veure a la Pig. *5.* 

Una utilttat adieional amb que compta el programa EAGLE és poder fer una exportació per a visualitzar el resultat final en 3D.

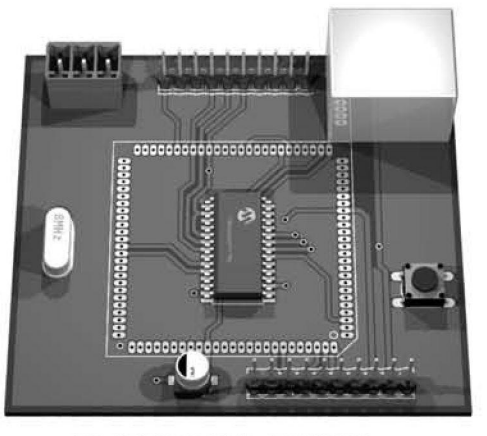

Fig. 6 Vista simulada placa Digital.

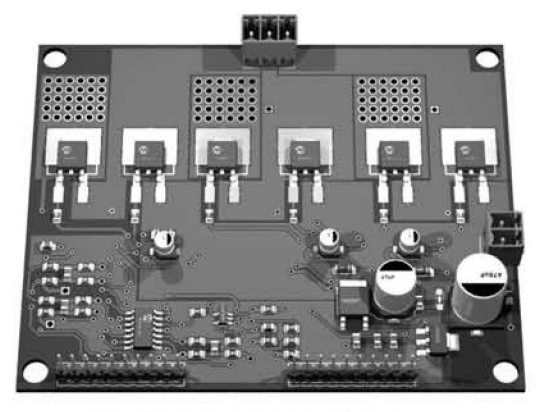

**Fig. 7 Vista simulada placa Potencia.** 

# **V. MUNT ATGE DE LA PLAÇA**

Una vegada finalitzat el layout comença el procés de fabricació de les plaques. D'on s'obté el circuit imprés on hi soldarem els components per obtindre el muntatge final.

Degut a que els components són SMD s'ha de tenir molta cura a l'hora de soldar-los. Sempre començant pels components més petits que un cop identificats i conegut el lloc on van, es solden a la placa. És fa un ús d'un soldador de punta fina i pasta de soldadura.

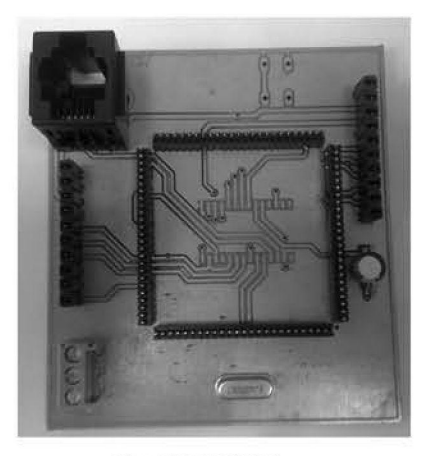

**Fig. 4 Flaca Digital.** 

Fig. 4 Placa Digital.

## **CONCLUSIONS**

Amb la realització d'aquest projecte hem pogut conéixer el proces de disseny i fabricació de circuits impresos: concepte, disseny i fabricacio.

Cal citar que podent esser una assignatura molt aprofitosa i atractiva per nosaltres, ens ha resultat, per varis motius, un projecte d'una dificultat exagerada. On problemes fàcilment resolubles se'ns han allargal per falta d'atcnció i coordinació dels professors.

Per aquest motiu. juntament amb els eanvis intoduits al disseny final degut a les limitacions del programa, el qual no podia amb la magnitud del projecte, hem hagut de suportar exigèneies molt majors a les esperades. Mem pogut acoseguirho sacrificant moites hores, amb una bona coordinació del grup i gracies ais eoneixaments que tenien alguns membres deis grup, no adquirits a aquesta assignatura.

Es per aixô que ens sentim gratament satisfets amb el nostre resultat final.

#### **REFERÈNCIES**

- [1] DSPICDEM DEVELOPMENT BOARD USERS GUIDE. Microchip **leclinology Inc.**
- [2] Tutorial EAGLE Sparkfun Electronics-
- [3] Electronics EAGLE 3D Tutorial http://eagle.pcbpics.es/3dbasico.pdf
- **[4] Présentations de l'assignaüira Disseny i Simulado Electrónica. LSartomeu Alorda- UIB**